## **Appendix B: Running the UEMS Benchmark Simulation**

## **Appendix Contents:**

- **B.1 A bit of an introduction is in order**
- **B.2 Benchmark case background information**
- **B.3 How to run the benchmark case**

## **B.1 A bit of an introduction is in order**

The UEMS package includes a preconfigured WRF ARW core domain for the purpose of testing the installation and evaluating the performance of your system when running a simulation. All the initialization data are provided and the configuration has been well tested, so running the benchmark test should be a priority for new users or anyone else with the desire to taste the sweet nectar of success. Running the benchmark is straightforward provided you follow the simple guidance provided below.

The benchmark case consists of a primary (outermost) domain with two nested sub-domains. The purpose for this configuration is to provide an adequate measure of performance across a wide range of computer systems. If you are using a stand-alone workstation with a modest amount of physical memory (8Gb minimum) you should start by running only over the primary domain. This is simply because increasing the number of computational domains, and thus the number of grid points, with increase your system memory requirements.

BTW - If you don't know how much memory you have on your system, then just run the UEMS provided "sysinfo" utility:

## **% sysinfo**

After you have familiarized yourself with the benchmark results, feel free expand your numerical weather prediction horizons by testing the sensitivity of the simulation to changes in the model physics or dynamics. The configuration files are located within the conf/ems\_run directory. However, keep in mind that this exercise is intended to be a learning experience, so failure is always an option.

## **B.2 Benchmark case background information**

Note: Some of the information below has been "liberated" from various sources such as Wikipedia, NOAA/NWS Storm Prediction Center, and the Weather Channel. All spelling and grammatical errors are my own however.

The benchmark case is a 30-hour simulation of a major tornado outbreak that occurred from April 26-28 2011, across the southeast US. The simulation covers the period of 0600 UTC 27 through 12 UTC 28 April, during which time more than 300 tornadoes were reported.

A summary of the domain and run configuration is provided below.

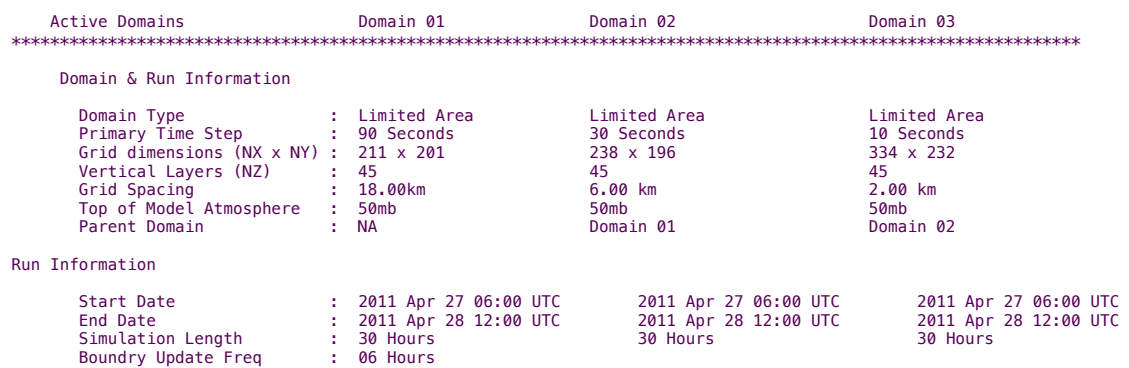

A complete listing of the configuration along with the physics and dynamics options can be found by using the "runinfo" utility - after you have run ems\_prep (see below). To view this information for any simulation, run the following from the top of any run-time domain directory:

# **% runinfo [--domain 2[,3[,…]]]**

Where the "--domain" flag is only necessary when requesting information about nested domains.

If you prefer looking at pictures, and who doesn't, a depiction of benchmark domain is provided by 27april2011/static/projection.jpg, but to save you the time it is also presented here:

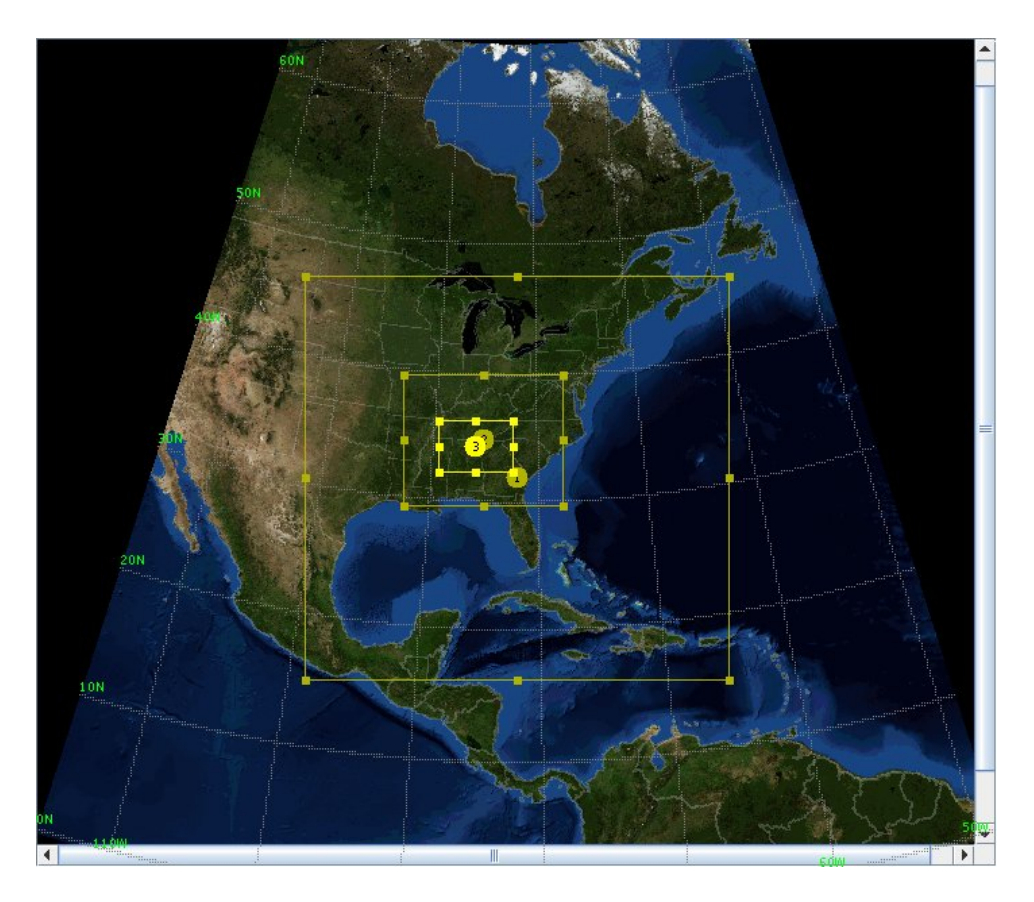

Finally, prior to running the benchmark simulation, be sure to check the number of CPUs to be used in the conf/ems\_run/run\_ncpus.conf file and edit the values to reflect your system. And no, you cannot use any "virtual" processors made available when hyper-threading is turned on.

## **B.3 How to run the benchmark case**

Running the benchmark case for each WRF core with the UEMS is straightforward:

**Step I.** From the util/benchmark/27april2011 directory, run the ems prep

#### **% ems\_prep --benchmark**

Or if you wish to include the first nested domain:

#### **% ems\_prep --benchmark --domain 2**

Or if you are going for the "whole kielbasa":

### **% ems\_prep --benchmark --domain 2,3 (no spaces between 2,3)**

Note: If you request domains 2 and 3 when running ems\_prep, you do not have include them when running the simulation; however, they must be included if you plan on using them.

**Step II.** Run ems\_run to begin the simulation

#### **% ems\_run**

Or if you wish to include the nested domain:

```
% ems_run --domain 2[,3]
```
Following completion of the simulation the output in netCDF format will be located in the wrfprd directory. You may use the "ncview" utility (provided with the EMS) to view the results:

#### **% ncview <netCDF filename>**

Or you can continue and post-process the files into a secondary format.

## **Step III. (Optional)** Convert the output files and view the results

The netCDF simulation output files will be located in the wrfprd directory along with any files from the nested domains (if selected). You can convert the files to grib 2 format (and GrADS, GEMPAK) by running the ems\_post routine.

## **% ems\_post --grib (For GRIB2 files)**

Or if you want to process the nested domain:

# **% ems\_post --grib --domain 2 (or 3)**

Note that you can currently process only one domain at a time. All processed data files will be located in the emsprd directory.

There are additional post-processing options available to you. Please see Chapter 9 of the UEMS user's guide or "ems\_post --help" for the gory details.